## Info Solution Co

Website: https://infosolutionco.com

Services for Companies, Firms, Professional Business

HELP

Help Menu – Goods

Updated on 04<sup>th</sup> February 2024

- Before using any of our services, the visitor are required to agree with our Terms & Conditions including Privacy Policy.
- Mandatory:
	- a) Credits received in our Bank account, for the said purpose, through other means (directly or indirectly) other than through Payment Gateway as integrated on our website, will not be entertained or be accountable in any way. Such amount/s credited in our bank account will also not be refunded. Refer to our Terms and Conditions for more details.
	- b) Visitors are also required to agree to the Payment Gateway Terms & Conditions and Privacy Policy. For reference purpose we have uploaded Payment Gateway Terms and Conditions and Privacy Policy on our website. Visitors are advised to visit the Payment Gateway website for referring to the updated Payment Gateway Terms and Conditions and Privacy Policy.
	- c) Visitors are required to give correct inputs, as and when required, so that the desired information is processed successfully to provide the information as desired, including generation of Tax invoice, which are being sent to the Email address, including messages to the Mobile No as mentioned. Incorrect or invalid information provided by the visitor will hinder in processing the visitor's request to get the desired information including nongeneration of Tax Invoices. The company does not hold any responsibility in cases where the visitor provides incorrect information. The process for providing information including generation of Tax Invoices and sending it to the desired email address (Email address, Mobile No) as specified by visitor which is automatically done by the system (Website).
- This is a paid service.
- The details of the charges are mentioned in the Payment Details Menu. The visitors are required to pay only via the Payment Gateway integrated on our website.
- The calculation of charges to be paid is done according to the options selected during search process as being followed by the visitor.
- Refunds are not applicable for availing this service. Visitors are requested to refer to the details on our Payments Details Menu.
- We, M/s Info Solution Co, have provided these service Goods, for obtaining details of HS Codes without Explanatory Notes. HS (Harmonized System) being an international classification system standardized between countries at a basic 6-digit level, with country-specific definitions for the 8 and above digit levels.
- The visitor upon selecting Goods, has the option to select any the Zones, namely: HS International (World), HS Bharat (India), HS USA etc.

## Brief about HS Numbers:

HSN stands for 'Harmonized System Nomenclature.' The WCO (World Customs Organization) developed it as a multipurpose international product nomenclature that first came into effect in 1988 with the vision of facilitating the classification of goods all over the World in a systematic manner. At the international level, the Harmonized System (HS) for classifying goods is a six-digit code system.

The HS-International (World) comprises approximately 5,300 article/product descriptions that appear as headings and subheadings, arranged in 99 chapters, grouped in 21 sections. Up to the HS-6 digit level, all countries classify products in the same way (a few exceptions exist where some countries apply old versions of the HS).

While the primary purpose of the HS number is the systematic classification of goods, The result is an efficient international trade system.

The HS-International (World) category contains:

- 21 sections.
- 99 chapters.
- 1244 headings.
- 5224 subheadings.

The structure of HSN has about 21 groups, and these groups are further classified into 99 chapters. The chapters are then divided into headings that are about 1244 in number. The headings are subsequently divided into 5224 subheadings. In the code itself, this plays out in the following manner:

- Each Chapter is named as a two-digit HS number.
- Each two-digit HS number is sub-classified into a four-digit HS number.
- Later, such four-digit HS number are further sub-classified into the six-digit HS number.

We have also provided Goods Categories of other different zones, wherein the Zone-HS numbers including associated details, can be obtained upon making payments.

Upon selecting any of the above options, a list will appear as under -

Last Updated On: 02nd April, 2023. Help-Goods Categories

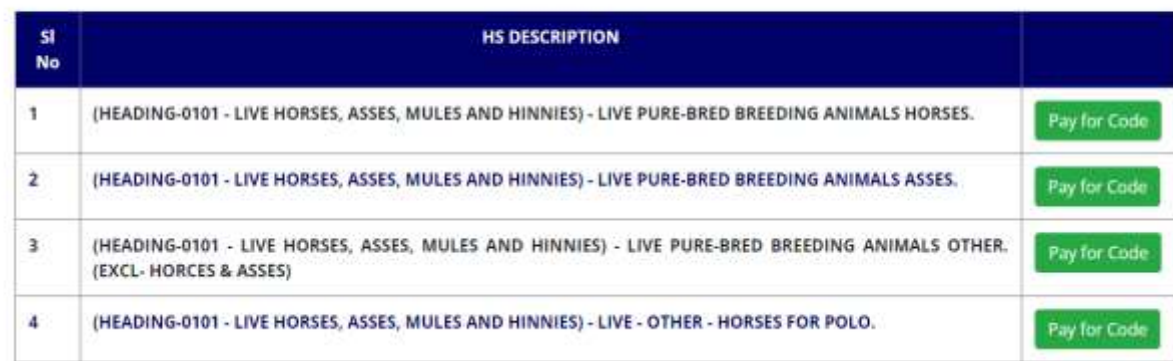

- The visitor who desires to obtain a desired HS code number of the description, has to select Pay for Code as provided at the right side of each code description in the table provided.
- After selecting the option Pay for Code for obtaining the desired details, the visitor is then guided to the next step for entering the required details, being mandatory, so that the desired information about the codes are displayed and TAX invoice which are automatically generated is also sent to the desired email address and message to the mobile No., as mentioned by the visitor. Here the visitor is also informed regarding the amount to be paid for obtaining the desired information, as chargeable by the company, wherein the transition amount to be paid are charged extra.

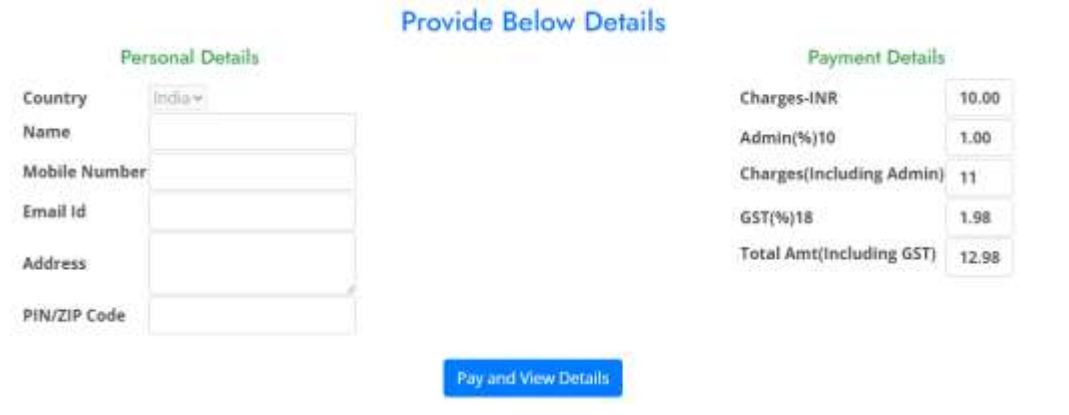

• Further Upon entering the desire detail, and selecting PAY AND VIEW DETAILS, the entries made by visitor are displayed for verification.

## **SEARCH PAYMENT DETAILS**

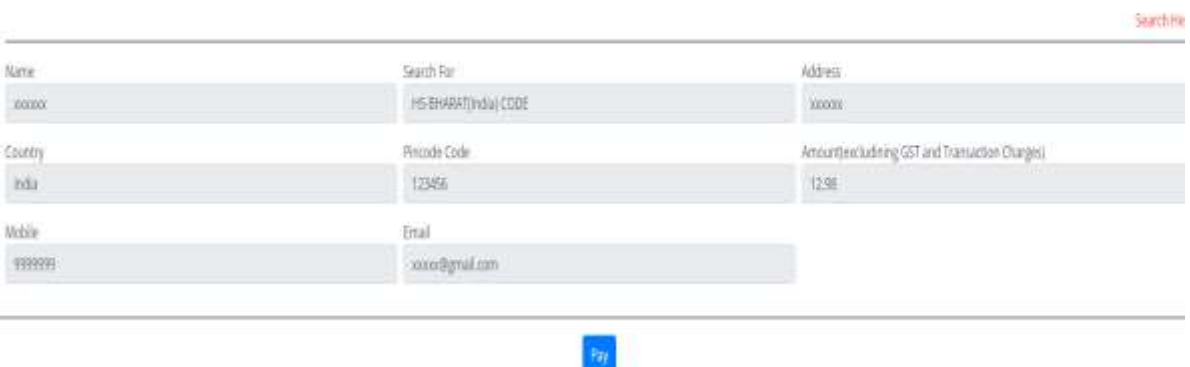

- During verification, the visitor has the option to **VERIFY THE ABOVE DETAILS AND PAY** or QUIT THE PAYMENT PROCESS.
- Upon selecting the option **VERIFY THE ABOVE DETAILS AND PAY**, the payment Gateway window is made accessible to the visitor. Visitors are to ensure to enter the correct data, as required.

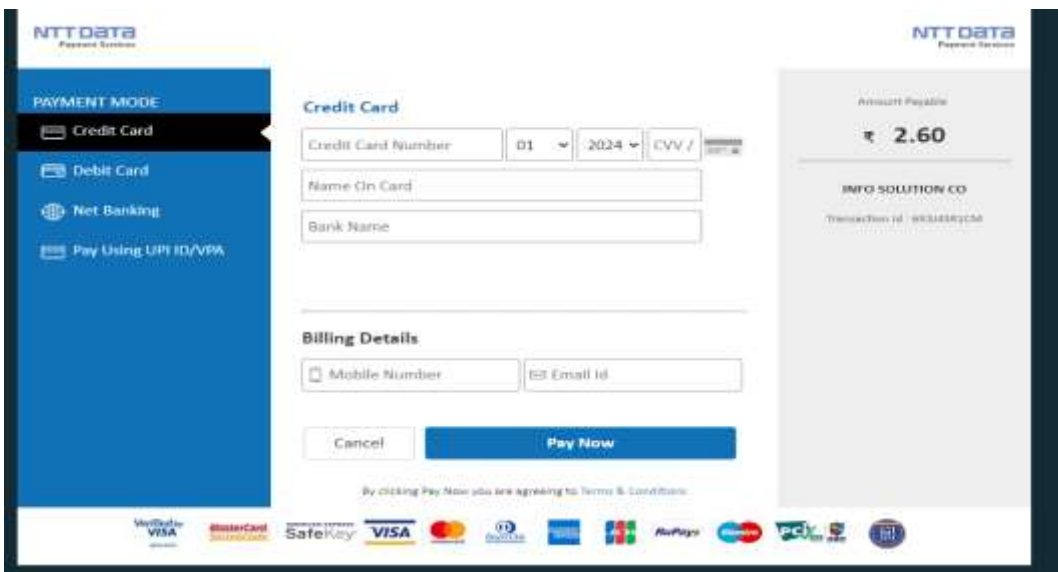

- It is mandatory to enter the same Name, Email address and Mobile No on the payment Gateway Window, as entered previously. Any mismatch or not valid entry will result in payment process not being successful resulting in non-generation of TAX INVOICE including information not being displayed and no SMS message send to the visitor Mobile No. As stated above the company is not responsible under any unacceptable situations created by the visitor.
- Upon entering the details in Payment Gateway window, the visitor has the option to select **Cancel or Pay Now.**
- Upon selecting **Pay Now** and depending upon the visitor's timely action and correct inputs provided on the payment gateway, information thereupon displayed.
- Only one Code detail can be extracted each time upon making successful payment. For obtaining other code details, visitor has to again go through the process as described above and make further payments each time.
- We are also providing paid services to extract code details with Explanatory Notes, wherein emails with attached documents are also being sent for availing such services. These services can be availed under Search Menu. To get more details of such services visitors are to refer to Help menu for Search.

- - - - - - - - - - - - - - - - - - - - - - - - - - - - - - - - - - - - - - - - - - - - - - - - - - - - - - - - - - - - - - - - - - - - - - - - - - - - - - - - GSTIN: 08AAIPB4751B1Z6 UDYAM REGISTRATION NUMBER: UDYAM-RJ-17-0064090 Trade Marks Journal No: 1956, 13/07/2020. Class 35, TM Application No. 4499486, 12/05/2020